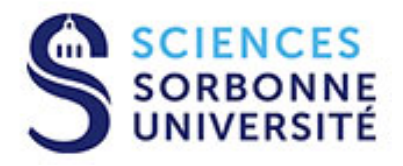

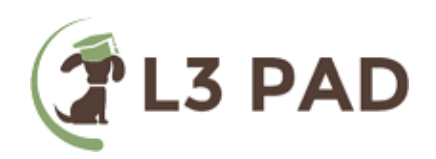

# MODALITÉS DE FONCTIONNEMENT DU L3 PAD

#### LICENCE, 3ÈME ANNÉE, PHYSIQUE À DISTANCE

Année universitaire 2023-2024

#### Table des matières

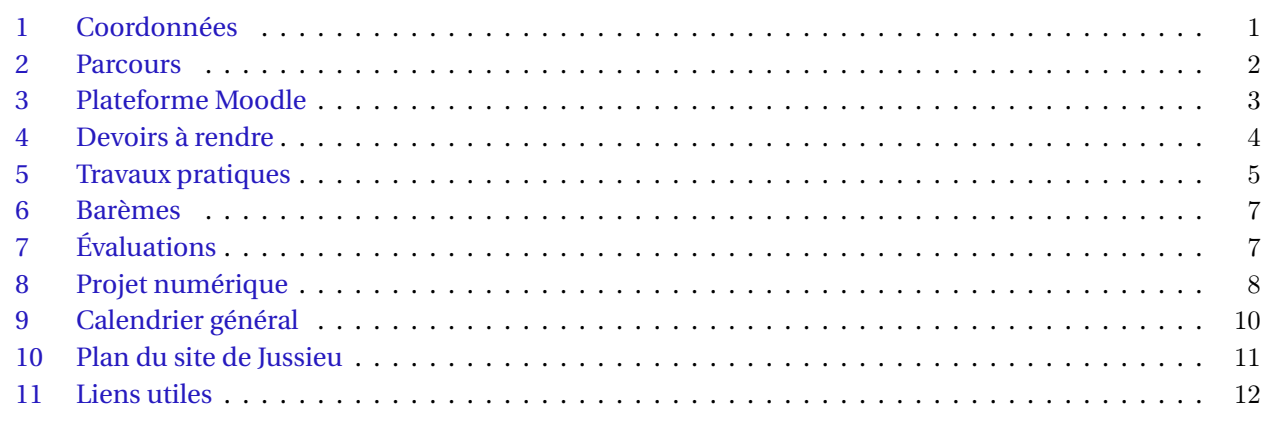

### <span id="page-0-0"></span>**1 Coordonnées**

*Secrétariat :*

Christine Cachot - secrétariat L3 PAD - Couloir 23/33 – Etage 1 – Porte 112 Case courrier 208 – 4 Place Jussieu – 75252 Paris Cedex 05 email : [pad@listes.upmc.fr](mailto:pad@listes.upmc.fr)

> Responsable pédagogique du L3 PAD : Philippe Marcq - [philippe.marcq@sorbonne-universite.fr](mailto:philippe.marcq@sorbonne-universite.fr)

Directeur du département de la Licence de physique : Nicolas Treps - [nicolas.treps@sorbonne-universite.fr](mailto=nicolas.treps@sorbonne-universite.fr)

Modalités de fonctionnement accessibles sur le [site de la licence de physique](http://licence.physique.sorbonne-universite.fr/fr/nos_cursus_en_l3/l3-physique-a-distance-pad.html) et sur la [plateforme MOODLE](https://moodle-sciences.sorbonne-universite.fr/) (pour les étudiants inscrits).

**Tous nos courriers électroniques sont envoyés à votre adresse Sorbonne Université [prenom.nom@etu.sorbonne-universite.fr](mailto:prenom.nom@etu.sorbonne-universite.fr)**

**Il est donc indispensable de vous y rendre régulièrement ou de la rediriger vers votre messagerie. Privilégiez votre adresse Sorbonne Université pour vos échanges avec l'équipe du L3PAD.**

#### <span id="page-1-0"></span>**2 Parcours**

Dans le cadre du système majeure-mineure proposé par la licence de physique à Sorbonne Université, le L3 PAD propose actuellement deux parcours. Vous pouvez associer à une majeure physique à distance :

- **•** une complémentaire de physique pour un parcours **monodisciplinaire** de physique;
- **•** la mineure de la licence de mécanique, pour un parcours **bidisciplinaire**;

Voici donc dans les détails la structure de ces deux parcours :

#### **Parcours L3 PAD monodisciplinaire :**

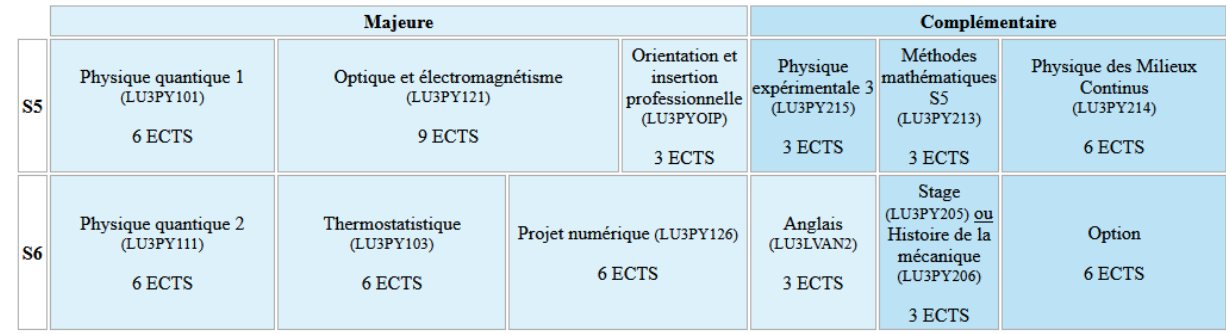

Au second semestre (S6), les UE optionnelles proposées sont les suivantes :

- Matière et Matériaux (LU3PY231);
- Astrophysique (LU3PY232);
- Océan, Atmosphère, et Énergies Renouvelables (LU3PY234, ci-dessous OAER);
- Mécanique analytique (LU3PY235).

#### **L3 PAD majeure physique - mineure mécanique :**

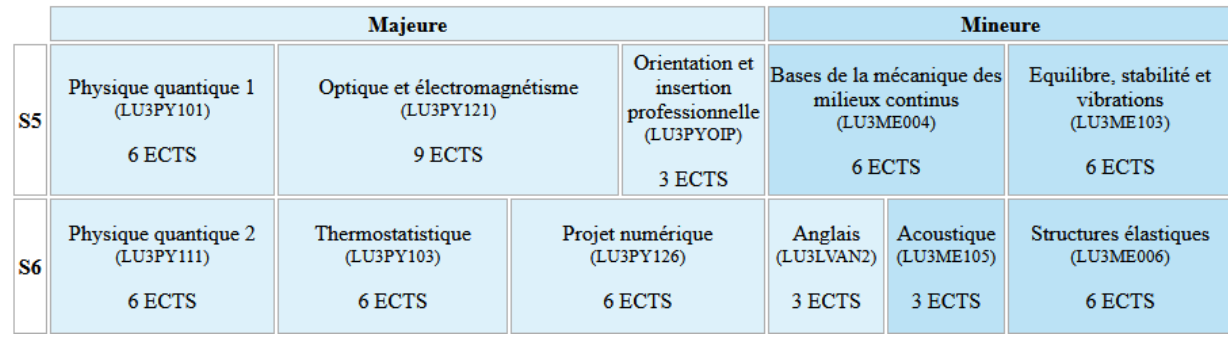

La responsable pédagogique de la mineure de mécanique est Sylvie Le Moyne : [sylvie.le\\_moyne@sorbonne-universite.fr](mailto:sylvie.le_moyne@sorbonne-universite.fr)

Les responsables des UE de mécanique sont :

- LU3ME004 :Sophie Mergui [sophie.mergui@sorbonne-universite.fr](mailto:sophie.mergui@sorbonne-universite.fr)
- LU3ME103 : Sylvie Le Moyne [sylvie.le\\_moyne@sorbonne-universite.fr](mailto:sylvie.le_moyne@sorbonne-universite.fr)
- LU3ME105 : Tony Valier-Brasier [tony.valier-brasier@sorbonne-universite.fr](mailto:tony.valier-brasier@sorbonne-universite.fr)
- LU3ME006 : Amâncio Fernandes [amancio.fernandes@sorbonne-universite.fr](mailto:amancio.fernandes@sorbonne-universite.fr)

Ces deux parcours peuvent être répartis sur deux ans, la répartition des UE entre les deux années étant fixée lors de l'inscription prédagogique.

# <span id="page-2-0"></span>**3 Plateforme Moodle**

Vous devez vous rendre régulièrement sur la plateforme Moodle de Sorbonne Université, qui sera notre plateforme de travail. Vous y trouverez toutes les informations indispensables au bon déroulement de votre formation : les supports de cours, la liste des enseignants, les forums de discussion, les calendriers... Pour vous connecter :

#### [https://moodle-sciences.sorbonne-universite.fr/](https://moodle-sciences.upmc.fr/)

**Attention!** Seuls les étudiants inscrits administrativement et pédagogiquement peuvent se connecter à la partie privée. L'identifiant utilisateur (CAS) correspond à votre n<sup>o</sup> étudiant (n<sup>o</sup> de dossier), avec votre mot de passe (celui qui vous a été fourni lors de vos démarches d'inscription si vous ne l'avez pas modifié).

Une fois connectés, vous aurez accès à différents cours, correspondant aux UE auxquelles vous êtes inscrits, et à un cours « Site de vie du L3 PAD » dédié aux informations et activités communes à tous les étudiants (organisation générale, secrétariat, calendriers etc).

### **3.1. Les cours des différentes UE**

#### **3.1.1. Documents et ressources**

Le cours d'une UE contient toutes les ressources de l'UE. Ces ressources comprennent généralement un poly de **cours**, une série d'exercices corrigés ou **autocorrectifs**, les énoncés des **devoirs** à rendre et, pour certaines UE, les énoncés de **TP**.

Les **autocorrectifs** sont l'équivalent des Travaux Dirigés. Ils sont composés de plusieurs séries d'exercices, chaque série se rapporte à une partie spécifique du cours. Une correction de chaque exercice y est détaillée.

Selon les UE, ces documents pourront être organisés de manière différente (dans l'ordre du déroulement du cours, ou selon les activités, etc.) et complétés par d'autres ressources si celles-ci sont disponibles (**vidéos, quiz, liens, annales, bibliographie**, etc.). Tous ces documents sont uniquement disponibles par téléchargement, l'envoi postal des documents papier n'étant désormais plus proposé par la formation.

#### **3.1.2. Forum et messages**

Chaque UE possède un forum dédié aux échanges entre étudiants et enseignants. Utilisez-le pour poser des questions à vos enseignants, pour toutes questions concernant le cours, les autocorrectifs, les devoirs, les Travaux Pratiques. Des échanges entre étudiants sont aussi encouragés. **Préférez ce système** pour poser vos questions sur le cours et les exercices, les autres étudiants pourront en profiter, voire proposer leurs solutions.

Votre espace Moodle dispose également d'une messagerie qui nous permet de vous contacter et qui vous permet d'envoyer des messages.

Sur votre compte, vérifiez que les «Préférences de notification» vous permettent bien de recevoir des notifications qui vous alerteront lorsque vous recevez un message email ou sur le forum. Les enseignants responsables du cours et des autocorrectifs/devoirs vous répondront le plus rapidement possible, en prenant soin de mettre tous les étudiants en copie si votre question les concerne et par souci d'équité.

#### **3.1.3. Dépôt des devoirs**

Pour chaque UE, vous aurez à rendre un certain nombre de devoirs à des dates fixées. Vous allez soumettre vos devoirs en ligne sur le site Moodle, et vous pourrez y trouver vos copies corrigées par vos enseignants. La section 4 de ce document vous donne davantage de détails sur la soumission des devoirs.

# **3.2. Site de vie L3 PAD**

Vous serez également inscrit dans le « Site de vie du L3 PAD », où vous pourrez trouver **tous les documents et annonces générales** concernant la formation dans son ensemble : inscriptions et planning de TP, planning d'examens, notifications diverses, modalités de fonctionnement, liens utiles etc. Vous y trouvez aussi un forum et une messagerie pour les sujets d'ordre général. Le site de vie sera en particulier votre lien privilégié avec le secrétariat et le responsable de la formation.

Certaines informations communes au distanciel et au présentiel, au L2 et au L3, seront accessibles dans le «Site de vie Licence de Physique», auquel vous serez également inscrit.

# <span id="page-3-0"></span>**4 Devoirs à rendre**

#### **4.1. Calendrier**

Pour chaque UE, vous aurez à rendre un certain nombre de devoirs à des dates fixées dans le tableau cidessous pour la physique :

| LUSPY101 | Physique quantique 1          | Voir Moodle |          |          |
|----------|-------------------------------|-------------|----------|----------|
| LU3PY121 | Optique et électromagnétisme  | 8/10/23     | 5/11/23  | 17/12/23 |
| LU3PY213 | Méthodes mathématiques 3      | 23/10/23    | 27/11/23 |          |
| LU3PY214 | Physique des milieux continus | 16/10/23    | 13/11/23 | 4/12/23  |

Tableau 1 – Calendrier prévisionnel des devoirs du S5.

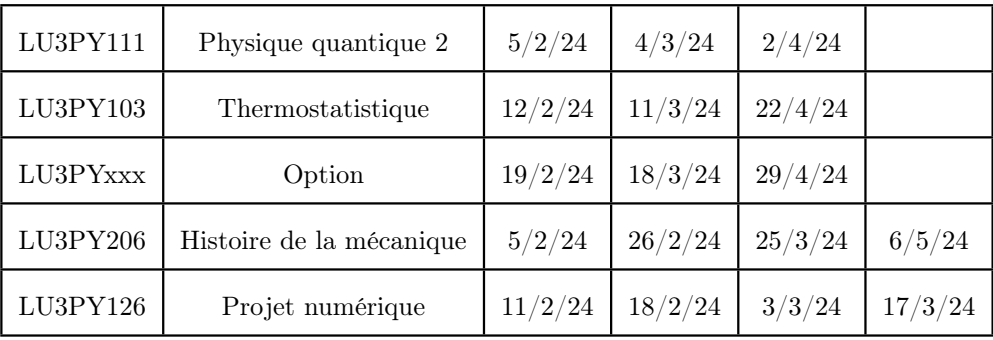

<span id="page-3-1"></span>Tableau 2 – Calendrier prévisionnel des devoirs du S6.

Ces dates sont pensées pour vous aider à organiser votre travail. Nous vous conseillons de **travailler régulièrement** et de **ne pas attendre les dates limites** pour réaliser vos devoirs. Les devoirs des UE sont le plus souvent numérotés de manière indépendante du calendrier ci-dessous : ne vous laissez pas induire en erreur en confondant le numéro de devoir avec la date de remise.

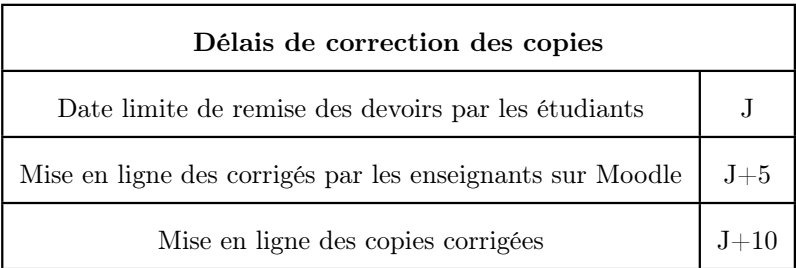

## **4.2. Méthode de soumission des devoirs**

La soumission des devoirs devra se faire uniquement via Moodle, selon les modalités précisées sur la plateforme (« remise de devoir »).

Vous devez déposer un seul fichier, au format pdf uniquement, en utilisant le nom :

codeUE\_DMnumero\_nom\_prenom.pdf.

Vous pourrez utiliser un traitement de texte pour rédiger votre devoir ou bien scanner votre copie manuscrite. Dans ce cas, veillez à la qualité de votre scan : les copies illisibles ne pourront pas être corrigées  $^1$  $^1$ . Des pages séparées sous forme de multiples fichiers pdf ne seront pas non plus acceptées.

Des nouvelles remises d'un même devoir seront autorisées jusqu'à la date de remise (mais pas après).

"Votre nom, le code de l'UE et le numéro du devoir doivent clairement apparaître sur la première page de tout document remis.

"Dans tous les cas, vos devoirs doivent être envoyés au plus tard à la date limite. *Aucun retard ne sera accepté. Les devoirs qui arrivent en retard ne seront pas corrigés, quel que soit le motif du retard.*

 $\sqrt{!}$  Les devoirs sont un travail individuel. Les échanges entre étudiants, le travail partagé sont encouragés, mais la rédaction d'un devoir doit passer par un moment de réappropriation et restitution personnelles. Deux copies quasi-identiques sont passibles d'être sanctionnées par une note divisée par deux. Pensez que les enseignants n'ont que vos copies pour juger du sérieux de votre travail!

Une fois la date limite passée, les enseignants mettront en ligne sur Moodle un corrigé détaillé<sup>[2](#page-4-2)</sup> du devoir et corrigera ensuite l'ensemble des copies. Les notes seront affichées sur Moodle et les copies corrigées seront ensuite renvoyées aux étudiants.

*Aucun autre mode d'envoi ne sera accepté.*

### <span id="page-4-0"></span>**5 Travaux pratiques**

Les séances de Travaux Pratiques se déroulent sur le campus de Jussieu et sont réparties de la manière suivante.

#### **5.1. Calendrier des TP**

Au premier semestre (S5), les TP concernent les UE suivantes :

- Optique et Electromagnétisme (LU3PY121), 4 TP entre le 30 octobre et le 4 novembre 2023;
- Physique Expérimentale 3 (LU3PY215), 4 TP entre le 30 octobre et le 4 novembre 2023.

Au second semestre (S6), les TP expérimentaux auront lieu en mai 2024 (semaine à préciser) et concernent les UE optionnelles :

- Astrophysique (LU3PY232);
- Océan, Atmosphère, et Énergies Renouvelables (LU3PY234).

Des TP numériques (4 séances) auront lieu la semaine du 5 au 9 février 2024, en hybride, pour l'UE de Projet numérique (*cf. Sec. [8](#page-7-0)*).

La durée d'un TP est de 4 heures. Les brochures présentant les TP seront mises en ligne sur Moodle, dans les sites des UE.

<span id="page-4-2"></span><span id="page-4-1"></span><sup>1.</sup> Si vous avez des difficultés pour produire un scan lisible de vos documents, n'hésitez pas à nous demander conseil.

<sup>2.</sup> La mise en ligne du corrigé est la norme, mais des exceptions peuvent exister pour certaines UE : les équipes enseignantes restent libres de décider si la mise à disposition d'un corrigé est ou n'est pas compatible avec leur approche pédagogique.

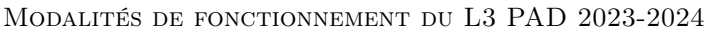

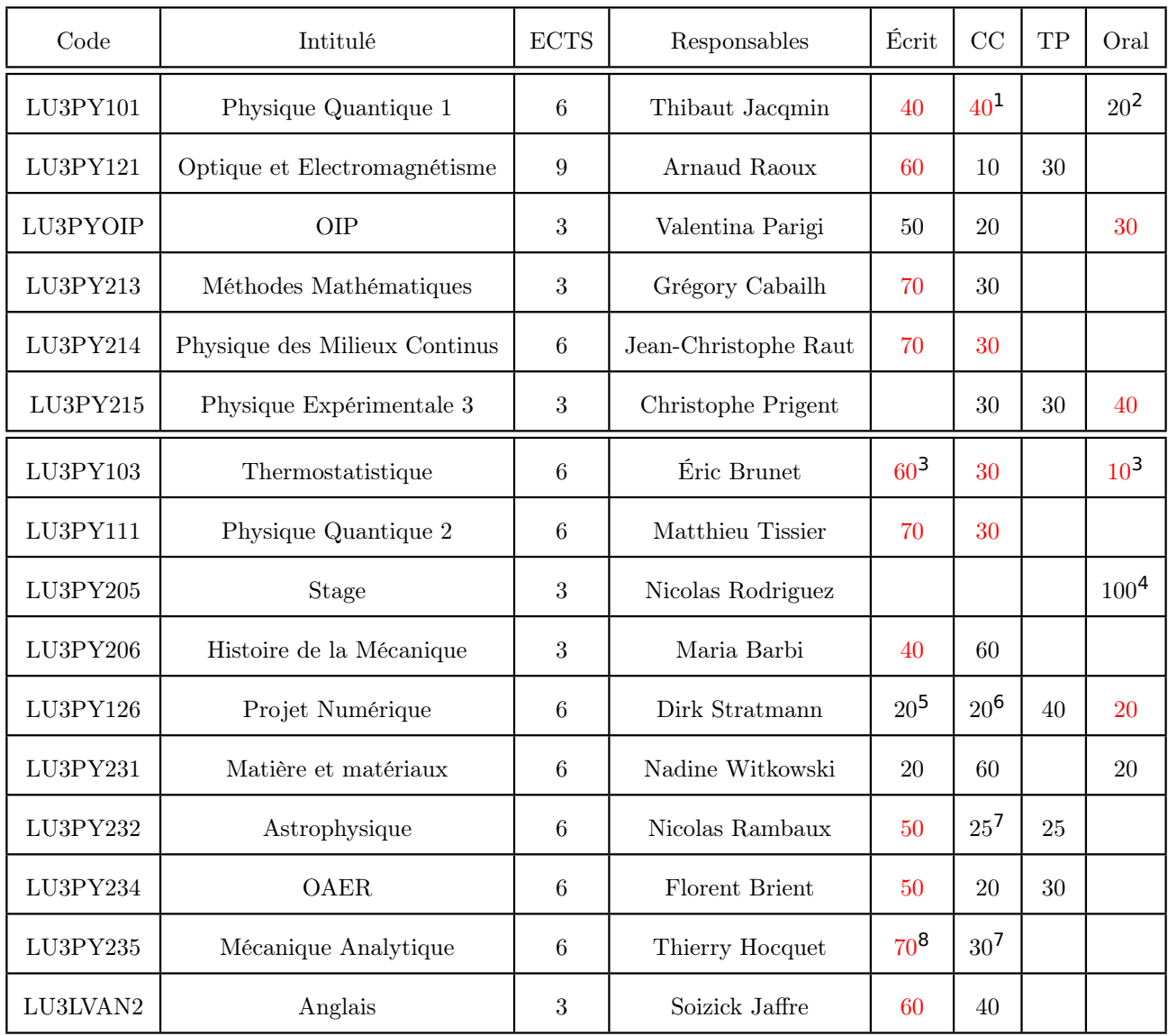

<span id="page-5-0"></span>Tableau 3 – Barèmes prévisionnels. Les notes des épreuves initiales faisant l'objet de l'évaluation de seconde chance sont indiquées en rouge.

### **5.2. Inscriptions aux semaines de TP**

Pour chaque session de Travaux Pratiques, une annonce sera postée sur Moodle un mois auparavant pour démarrer les **inscriptions aux TP**. Dès la parution de cette annonce, vous devrez **vous inscrire aux TP.**

"L'inscription aux Travaux Pratiques est obligatoire!

### **5.3. Absence aux TP et report de notes**

#### "**Les séances de Travaux Pratiques sont obligatoires :**

l'absence aux TP d'une UE entraîne **l'interdiction de participer à l'examen final (0 à l'UE).**

Si vous obtenez une note **supérieure à 12/20** à la moyenne des TP d'une UE, cette note sera conservée l'année suivante, et vous pourrez être dispensé de séances de Travaux Pratiques (sauf si vous demandez à refaire les TP, auquel cas la nouvelle note remplacera l'ancienne).

### <span id="page-6-0"></span>**6 Barèmes**

La note finale qui vous sera attribuée à une UE sera calculée à partir de la note de contrôle continu (moyenne des devoirs), de la note de TP (moyenne des TP) et de la note d'examen, selon les coefficients du tableau [3.](#page-5-0)

Les notes des épreuves initiales faisant l'objet de l'évaluation de seconde chance sont indiquées en rouge.

Nous renvoyons au site des UEs sur Moodle pour la mineure de Mécanique.

Les adresses e-mail des enseignants sont de la forme : prenom.nom@sorbonne-universite.fr.

#### Précisions :

- 1. En cas d'absence au CC, la note d'écrit compte pour 80.
- 2. Il s'agit de la note des résolutions de problèmes.
- 3. En thermostatistique, la note d'oral correspond à un quizz, et la note d'écrit est la meilleure note entre la note du CC2 et la moyenne du CC1 et du CC2.
- 4. Cette UE ne comporte pas de seconde session.
- 5. Il s'agit de la note du rapport de projet.
- 6. Il s'agit de la note du suivi de projet.
- 7. Il s'agit du CC1.
- 8. Si la note de l'écrit est supérieure à celles des devoirs (CC), seul la note d'écrit est retenue.

# <span id="page-6-1"></span>**7 Évaluations**

#### **7.1. Calendrier des évaluations**

Le calendrier détaillé et définitif des évaluations sera donné le plus rapidement possible pour que vous puissiez vous organiser (voir aussi le calendrier général plus loin).

Le calendrier provisoire est le suivant :

- Évaluations de mi-semestre du S5 : les 6 et 7 novembre 2023 pour les UE concernées
- Évaluations finales du S5 : du 18 au 22 décembre 2023 (LU3PY213 et LU3PY214) et du 8 au 12 janvier 2024 (LU3PY101 et LU3PY121)
- Évaluations de mi-semestre du S6 : les 26 et 27 février 2024 pour les UE concernées
- Évaluations finales du S6 : du 13 au 18 mai 2024
- Évaluations de seconde chance du S5 : du 17 au 22 juin 2024
- Évaluations de seconde chance du S6 : du 24 au 29 juin 2024

#### **7.2. Présence aux évaluations**

Les évaluations se déroulent **à Sorbonne Université, sur le site Jussieu**, aux dates indiquées. Il est possible que des examens surveillés à distance (via ordinateur et smartphone) puissent être proposés : nous vous tiendrons au courant.

### **7.3. Règles de compensation semestrielle ou annuelle**

Selon les règles en vigueur, un semestre pour lequel la moyenne générale sur le semestre est supérieure à 50/100, peut être acquis par compensation semestrielle même si certaines UE ne sont pas validées. Il est nécessaire d'avoir un contrat complet à 30 ECTS sur une même période. Une compensation annuelle entre deux semestres complets de même niveau (S5 et S6) permet également d'obtenir par compensation un semestre non validé si la moyenne générale sur l'année est supérieure à 50/100. Seules les UE non validées en 1ère session peuvent être repassées en 2nde session.

À l'issue du jury de première session les résultats vous seront communiqués. En fonction de votre résultat, vous pouvez devoir ou vouloir suivre différentes marches :

- 1. Étudiants ADMIS : vous n'avez rien à entreprendre.
- 2. Étudiants NON-ADMIS : vous vous présentez à la session de seconde chance pour toutes les UE nonvalidées.
- 3. Étudiants COMPENSES SEMESTRIELS et/ou COMPENSES ANNUELS : vous avez deux choix possibles :
	- a) ACCEPTATION SIMPLE de la compensation semestrielle et/ou annuelle.
	- b) REFUS de COMPENSATION SEMESTRIELLE et/ou ANNUELLE : vous devenez «NON ADMIS » et pouvez repasser toutes les UE non validées (*cf.* Seconde chance ci-dessous).

ATTENTION : Dans le cas 3b, vous devrez remplir un formulaire de refus de compensation via Moodle avant la date qui vous sera indiquée.

#### **7.4. Seconde chance**

À l'issue de la seconde chance, les notes des épreuves initiales qui n'ont pas fait l'objet de cette seconde chance sont conservées (par ex la note de TP). Les notes des épreuves initiales qui ont fait l'objet de cette seconde chance sont remplacées par la note de la seconde chance lorsque cette note est supérieure, en tenant compte des coefficients respectifs, et sinon elles sont conservées. La moyenne est alors recalculée, le semestre peut être validé, compensé ou pas validé, selon les nouveaux résultats. Il n'est donc pas obligatoire de passer les épreuves de seconde chance dans toutes les UE non acquises du semestre, seulement celles pour lesquelles vous souhaitez améliorer votre note. La fraction et le coefficient de la note concernée par la seconde chance sont précisés sur les sites Moodle de chaque UE. En cas de non présence à la seconde chance, les résultats de l'évaluation initiale sont conservés.

#### **7.5. Plagiat, IA et fraude**

Nous rappelons la règle suivante, extraite des Modalités de Contrôles des Connaissances de la Faculté des Sciences et Ingénierie (2023-2024).

L'ensemble des documents produits dans le cadre d'une évaluation doit être l'œuvre personnelle de l'étudiant, de l'étudiante ou du groupe évalué. Lorsque le recours à l'intelligence artificielle (IA) n'est pas explicitement autorisé, elle est refusée. Lorsque l'IA est autorisée, il convient de mentionner la source. Le plagiat est l'action « d'emprunter à d'autres auteurs des passages de leur œuvre, en les donnant pour siens ». De même, utiliser l'IA afin de produire des résultats en les donnant pour siens sans y être autorisé, ou l'utiliser en y étant autorisé, mais sans mentionner la source, sera considéré comme relevant du plagiat.

En pratique, toute recopie de tout ou partie d'un document sans définir les emprunts par des guillemets; toute appropriation d'une œuvre textuelle, musicale, photographique ou autre sans mention de sa source, est un plagiat. Le plagiat, qui est une forme de contrefaçon, constitue un délit. (**· · ·**) À ce titre, il engage la responsabilité pénale de son auteur qui est passible des sanctions définies dans le Code de la propriété intellectuelle. Dans le cadre d'une évaluation, le plagiat est considéré comme une fraude et est susceptible d'être sanctionné en tant que telle suivant la procédure disciplinaire. Toute fraude sera soumise aux dispositions des articles R811-10 à R811-42 du code de l'éducation, relatifs à la procédure disciplinaire dans les établissements d'enseignement supérieur placés sous la tutelle du ministre chargé de l'enseignement supérieur.

#### <span id="page-7-0"></span>**8 Projet numérique**

Le fonctionnement spécifique à l'UE LU3PY126 «Projet numérique» est détaillé ci-dessous.

## **8.1. Semaine d'introduction et Travaux Pratiques**

Cette semaine est obligatoire, a lieu du 5 au 9 février 2024, et comprend :

- un cours-TD sur python;
- des TP de physique numérique;
- la présentation des projets de physique numérique;
- la formation des binômes.

Chacun pourra avancer à son rythme en fonction de ses connaissances en python et en physique numérique.

En pratique, deux modalités sont possibles :

- 2 groupes en présentiel (campus de Jussieu), en deux journées consécutives de 8h, soit un total de 16h par groupe (1er groupe mardi + mercredi, 2ème groupe jeudi + vendredi, à confirmer);
- 2 groupes en distanciel sur zoom, quatre séances de 2h par groupe en fin d'après-midi (16h-18h), soit un total de 8h par groupe.

Un suivi de TP (optionnel) est proposé par zoom du 12 février au 15 mars (5 semaines), en sessions de 2h en fin de journée (16h-18h), soit un total de 16h. Les créneaux seront affichés sur le site Moodle de l'UE.

Les dates de retour sur Moodle des comptes rendus de TP sont indiquées dans le tableau [2](#page-3-1) (rendu le dimanche avant minuit)

## **8.2. Projet**

Le suivi du projet est obligatoire, et a lieu par zoom du 18 mars au 3 mai (5 semaines hors vacances de printemps) à raison de 2h par semaine, sur le même créneau horaire pour tous les groupes (16h-18h). Chaque binôme devra choisir le jour de la semaine qui lui convient le mieux.

Le compte-rendu de projet est à rendre avant le dimanche 5 mai minuit.

La soutenance de projet a lieu pendant la semaine des examens du 13 au 18 mai 2024.

## <span id="page-9-0"></span>**9 Calendrier général**

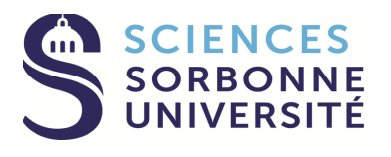

#### **CALENDRIER FACULTAIRE SCIENCES ET INGÉNIERIE 2023-2024**

**(hors école interne Polytech Sorbonne)**

*Voté en conseil Facultaire le 15 juin 2023 Validé par le Comité Technique le 26 juin 2023 Voté par la CFVU de Sorbonne Université le 29 juin 2023*

**Rentrée universitaire : le 1er septembre 2023 1**

**er semestre : du 1er septembre 2023 au 13 janvier 2024 2 nd semestre : du 15 janvier 2024 au 29 juin 2023**

**Fin d'année universitaire** : **le 30 septembre 2024** (cursus Licence et Master 1) **ou le 15 décembre 2024** (cursus Master 2)

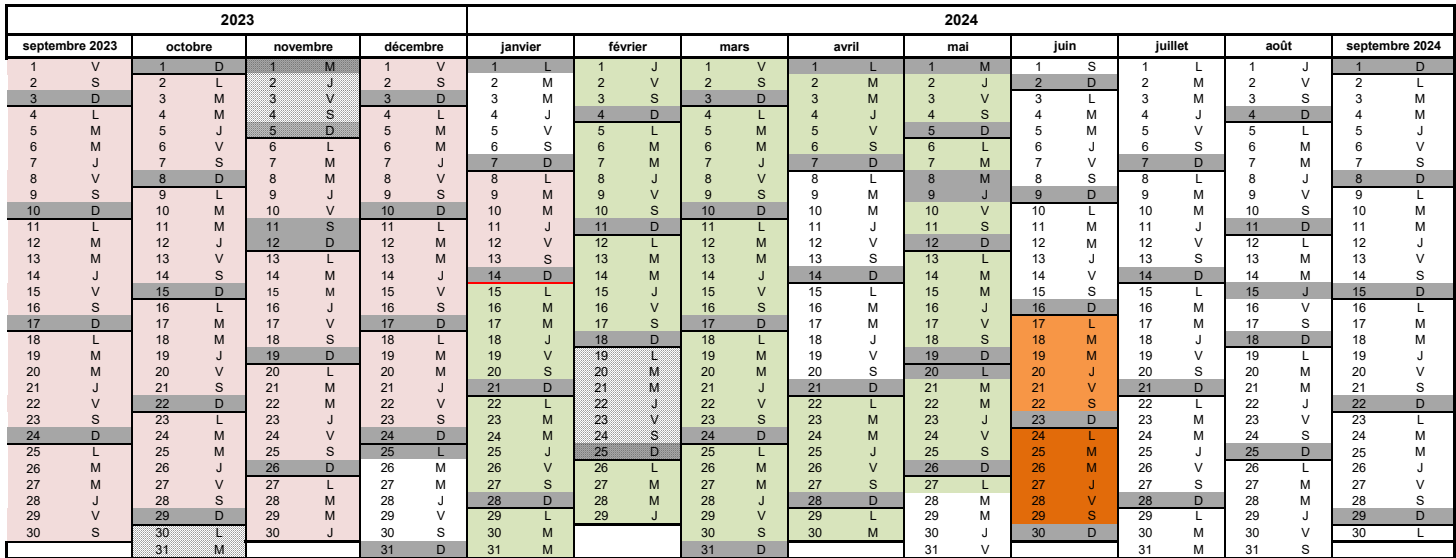

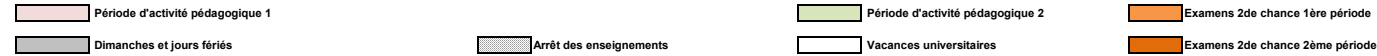

Epreuves de cohorte de fin de semestre :<br>- Au 1er semestre : pour L1 L2 et L3, la semaine du 18 décembre 2023 et la semaine du 8 janvier 2024 (avec des effectifs équilibrés entre les deux semaines).<br>- Au 2nd semestre, préf

**Les épreuves de cohorte pourront se dérouler sur 6 jours travaillés**

### <span id="page-10-0"></span>**10 Plan du site de Jussieu**

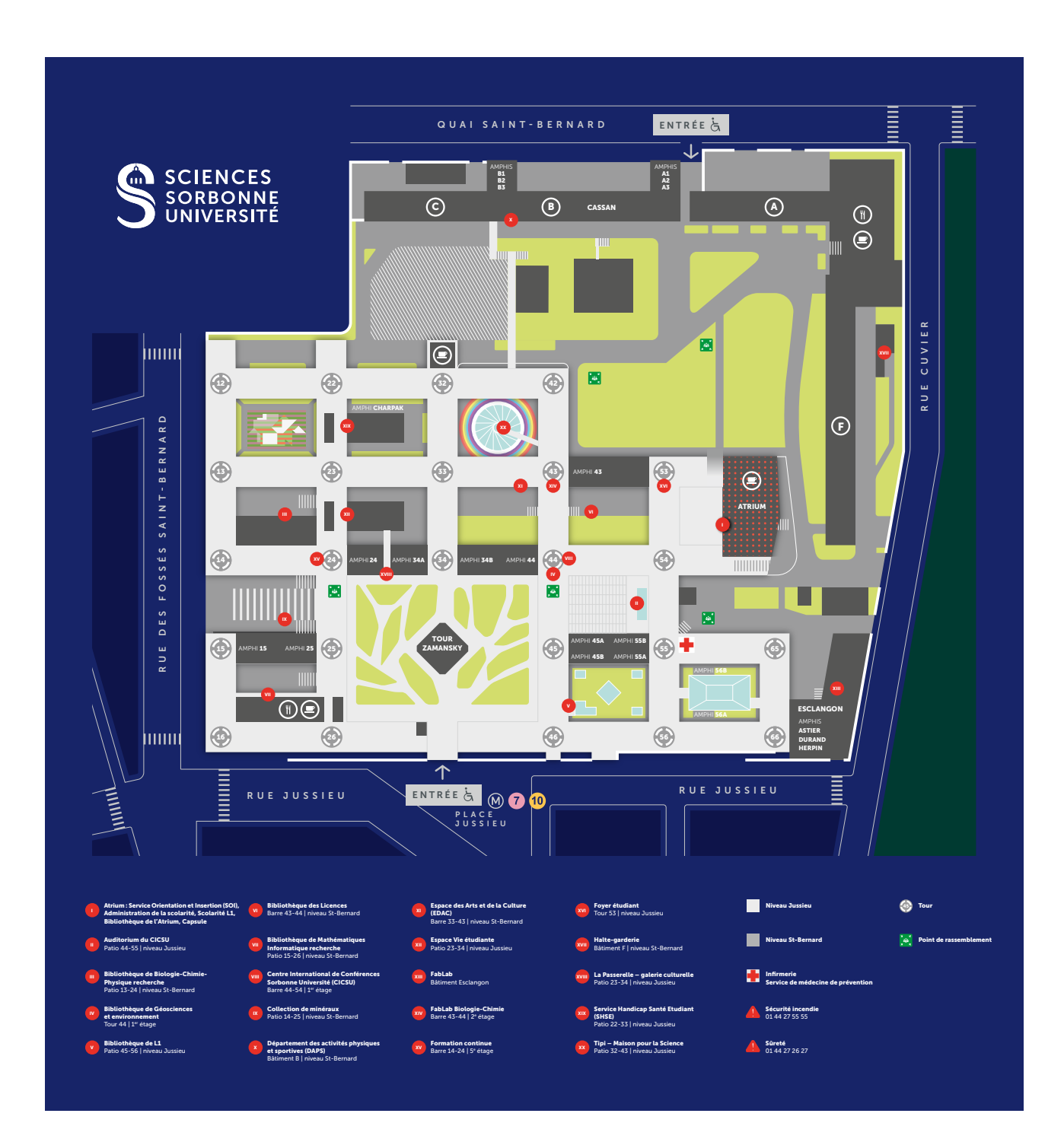

# <span id="page-11-0"></span>**11 Liens utiles**

- **•** Site web de Sorbonne Université : <http://www.sorbonne-universite.fr>
- **•** Site web de la licence de physique : [https://sciences.sorbonne-universite.fr/formation-sciences/offre-de](https://sciences.sorbonne-universite.fr/formation-sciences/offre-de-formation/licences/licences-generales-l2-l3/licence-de-physique)[formation/licences/licences-generales-l2-l3/licence-de-physique](https://sciences.sorbonne-universite.fr/formation-sciences/offre-de-formation/licences/licences-generales-l2-l3/licence-de-physique)
- **•** Site web de l'EAD : [https://sciences.sorbonne-universite.fr/formation-sciences/offre-de-formation/enseig](https://sciences.sorbonne-universite.fr/formation-sciences/offre-de-formation/enseignement-distance/)nement[distance/](https://sciences.sorbonne-universite.fr/formation-sciences/offre-de-formation/enseignement-distance/)
- **•** Site de vie du L3PAD : <https://moodle-sciences-23.sorbonne-universite.fr/course/view.php?id=1633> (nécessite l'accès à Moodle)
- **•** Intranet étudiant : <https://ent.sorbonne-universite.fr/sciences-etudiants/fr/index.html>

#### où vous trouverez notamment des informations sur :

- **→** les bourses et aides sociales : [https://sciences.sorbonne-universite.fr/vie-de-campus-sciences/accueil-et-aides-sociales/bourses-et](https://sciences.sorbonne-universite.fr/vie-de-campus-sciences/accueil-et-aides-sociales/bourses-et-aides-sociales)[aides-sociales](https://sciences.sorbonne-universite.fr/vie-de-campus-sciences/accueil-et-aides-sociales/bourses-et-aides-sociales)
- **→** le Service Handicap Santé Etudiant (SHSE) : <https://sciences.sorbonne-universite.fr/vie-de-campus-sciences/handicap>
- **→** le Service Universitaire de Médecine Préventive et de Promotion de la Santé (SUMPPS) : <https://service-sante-etudiante.sorbonne-universite.fr/>
- **→** la médecine préventive : <https://santetudiant.com>